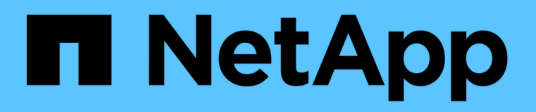

### **Spegnere un'intera configurazione MetroCluster**

ONTAP MetroCluster

NetApp April 25, 2024

This PDF was generated from https://docs.netapp.com/it-it/ontapmetrocluster/maintain/task\_power\_off\_an\_entire\_mcc\_ip\_configuration.html on April 25, 2024. Always check docs.netapp.com for the latest.

# **Sommario**

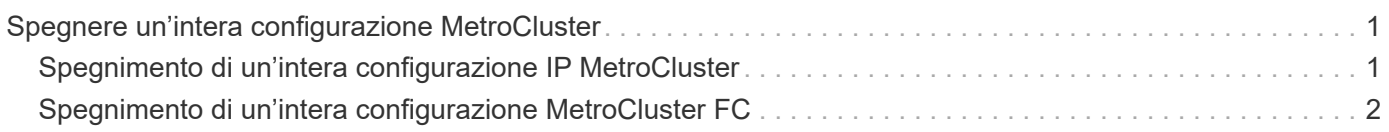

## <span id="page-2-0"></span>**Spegnere un'intera configurazione MetroCluster**

### <span id="page-2-1"></span>**Spegnimento di un'intera configurazione IP MetroCluster**

Prima di iniziare la manutenzione o il trasferimento, è necessario spegnere l'intera configurazione IP di MetroCluster e tutte le apparecchiature.

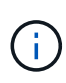

A partire da ONTAP 9.8, la **storage switch** il comando viene sostituito con **system switch**. La procedura riportata di seguito mostra **storage switch** Ma se si utilizza ONTAP 9.8 o versione successiva, il comando **system switch** è preferibile utilizzare il comando.

- 1. Verificare la configurazione MetroCluster da entrambi i siti nella configurazione MetroCluster.
	- a. Verificare che la configurazione e la modalità operativa di MetroCluster siano normali. **metrocluster show**
	- b. Eseguire il seguente comando: **metrocluster interconnect show**
	- c. Confermare la connettività ai dischi immettendo il seguente comando su uno qualsiasi dei nodi MetroCluster:

**run local sysconfig -v**

- d. Eseguire il seguente comando: **storage port show**
- e. Eseguire il seguente comando: **storage switch show**
- f. Eseguire il seguente comando: **network interface show**
- g. Eseguire il seguente comando: **network port show**
- h. Eseguire il seguente comando: **network device-discovery show**
- i. Eseguire un controllo MetroCluster: **metrocluster check run**
- j. Visualizzare i risultati del controllo MetroCluster: **metrocluster check show**
- k. Eseguire il seguente comando: **metrocluster configuration-settings interface show**
- 2. Se necessario, disattivare AUSO modificando IL dominio di errore AUSO in

### **auso-disabled**

```
cluster A site A::*>metrocluster modify -auto-switchover-failure-domain
auso-disabled
```
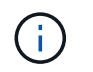

In una configurazione IP MetroCluster, il dominio di errore AUSODISABLED è già impostato su 'ausodisabled', a meno che la configurazione non sia configurata con il supporto ONTAP.

3. Verificare la modifica utilizzando il comando

#### **metrocluster operation show**

```
cluster A site A:: *> metrocluster operation show
     Operation: modify
         State: successful
    Start Time: 4/25/2020 20:20:36
      End Time: 4/25/2020 20:20:36
        Errors: -
```
4. Arrestare i nodi:

#### **halt**

```
system node halt -node node1 SiteA -inhibit-takeover true -ignore-quorum
-warnings true
```
- 5. Spegnere le seguenti apparecchiature presso il sito:
	- Controller di storage
	- Switch IP MetroCluster
	- Shelf di storage
- 6. Attendere trenta minuti, quindi accendere tutti gli shelf di storage, gli switch IP MetroCluster e i controller di storage.
- 7. Dopo aver acceso i controller, verificare la configurazione MetroCluster da entrambi i siti.

Per verificare la configurazione, ripetere il passaggio 1.

- 8. Eseguire i controlli del ciclo di alimentazione.
	- a. Verificare che tutte le SVM di origine della sincronizzazione siano online: **vserver show**
	- b. Avviare tutte le SVM di origine della sincronizzazione non in linea: **vserver start**

### <span id="page-3-0"></span>**Spegnimento di un'intera configurazione MetroCluster FC**

Prima di iniziare la manutenzione o il trasferimento del sito, è necessario spegnere l'intera configurazione MetroCluster FC e tutte le apparecchiature.

### **A proposito di questa attività**

È necessario eseguire le fasi di questa procedura da entrambi i siti, contemporaneamente.

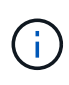

A partire da ONTAP 9.8, la **storage switch** il comando viene sostituito con **system switch**. La procedura riportata di seguito mostra **storage switch** Ma se si utilizza ONTAP 9.8 o versione successiva, il comando **system switch** è preferibile utilizzare il comando.

### **Fasi**

- 1. Verificare la configurazione MetroCluster da entrambi i siti nella configurazione MetroCluster.
	- a. Confermare la configurazione MetroCluster e verificare che la modalità operativa sia normale. **metrocluster show**
	- b. Confermare la connettività ai dischi immettendo il seguente comando su uno qualsiasi dei nodi MetroCluster:

**run local sysconfig -v**

- c. Eseguire il seguente comando: **storage bridge show**
- d. Eseguire il seguente comando: **storage port show**
- e. Eseguire il seguente comando: **storage switch show**
- f. Eseguire il seguente comando: **network port show**
- g. Eseguire un controllo MetroCluster: **metrocluster check run**
- h. Visualizzare i risultati del controllo MetroCluster: **metrocluster check show**
- 2. Disattivare AUSO modificando IL dominio di errore AUSO in

### **auso-disabled**

```
cluster A site A:: * > metrocluster modify -auto-switchover-failure-domain
auso-disabled
```
3. Verificare la modifica utilizzando il comando

### **metrocluster operation show**

```
cluster A site A:: *> metrocluster operation show
     Operation: modify
         State: successful
    Start Time: 4/25/2020 20:20:36
      End Time: 4/25/2020 20:20:36
        Errors: -
```
4. Arrestare i nodi utilizzando il seguente comando: **halt**

◦ Per una configurazione MetroCluster a quattro o otto nodi, utilizzare **inhibit-takeover** e. **skiplif-migration-before-shutdown** parametri:

system node halt -node node1 SiteA -inhibit-takeover true -ignore -quorum-warnings true -skip-lif-migration-before-shutdown true

◦ Per una configurazione MetroCluster a due nodi, utilizzare il comando:

system node halt -node node1 SiteA -ignore-quorum-warnings true

- 5. Spegnere le seguenti apparecchiature presso il sito:
	- Controller di storage
	- Switch FC MetroCluster (se in uso e la configurazione non è una configurazione stretch a due nodi)
	- ATTO FibreBridges
	- Shelf di storage
- 6. Attendere trenta minuti, quindi accendere la seguente apparecchiatura presso il sito:
	- Shelf di storage
	- ATTO FibreBridges
	- Switch FC MetroCluster
	- Controller di storage
- 7. Dopo aver acceso i controller, verificare la configurazione MetroCluster da entrambi i siti.

Per verificare la configurazione, ripetere il passaggio 1.

- 8. Eseguire i controlli del ciclo di alimentazione.
	- a. Verificare che tutte le SVM di origine della sincronizzazione siano online: **vserver show**
	- b. Avviare tutte le SVM di origine della sincronizzazione non in linea: **vserver start**

### **Informazioni sul copyright**

Copyright © 2024 NetApp, Inc. Tutti i diritti riservati. Stampato negli Stati Uniti d'America. Nessuna porzione di questo documento soggetta a copyright può essere riprodotta in qualsiasi formato o mezzo (grafico, elettronico o meccanico, inclusi fotocopie, registrazione, nastri o storage in un sistema elettronico) senza previo consenso scritto da parte del detentore del copyright.

Il software derivato dal materiale sottoposto a copyright di NetApp è soggetto alla seguente licenza e dichiarazione di non responsabilità:

IL PRESENTE SOFTWARE VIENE FORNITO DA NETAPP "COSÌ COM'È" E SENZA QUALSIVOGLIA TIPO DI GARANZIA IMPLICITA O ESPRESSA FRA CUI, A TITOLO ESEMPLIFICATIVO E NON ESAUSTIVO, GARANZIE IMPLICITE DI COMMERCIABILITÀ E IDONEITÀ PER UNO SCOPO SPECIFICO, CHE VENGONO DECLINATE DAL PRESENTE DOCUMENTO. NETAPP NON VERRÀ CONSIDERATA RESPONSABILE IN ALCUN CASO PER QUALSIVOGLIA DANNO DIRETTO, INDIRETTO, ACCIDENTALE, SPECIALE, ESEMPLARE E CONSEQUENZIALE (COMPRESI, A TITOLO ESEMPLIFICATIVO E NON ESAUSTIVO, PROCUREMENT O SOSTITUZIONE DI MERCI O SERVIZI, IMPOSSIBILITÀ DI UTILIZZO O PERDITA DI DATI O PROFITTI OPPURE INTERRUZIONE DELL'ATTIVITÀ AZIENDALE) CAUSATO IN QUALSIVOGLIA MODO O IN RELAZIONE A QUALUNQUE TEORIA DI RESPONSABILITÀ, SIA ESSA CONTRATTUALE, RIGOROSA O DOVUTA A INSOLVENZA (COMPRESA LA NEGLIGENZA O ALTRO) INSORTA IN QUALSIASI MODO ATTRAVERSO L'UTILIZZO DEL PRESENTE SOFTWARE ANCHE IN PRESENZA DI UN PREAVVISO CIRCA L'EVENTUALITÀ DI QUESTO TIPO DI DANNI.

NetApp si riserva il diritto di modificare in qualsiasi momento qualunque prodotto descritto nel presente documento senza fornire alcun preavviso. NetApp non si assume alcuna responsabilità circa l'utilizzo dei prodotti o materiali descritti nel presente documento, con l'eccezione di quanto concordato espressamente e per iscritto da NetApp. L'utilizzo o l'acquisto del presente prodotto non comporta il rilascio di una licenza nell'ambito di un qualche diritto di brevetto, marchio commerciale o altro diritto di proprietà intellettuale di NetApp.

Il prodotto descritto in questa guida può essere protetto da uno o più brevetti degli Stati Uniti, esteri o in attesa di approvazione.

LEGENDA PER I DIRITTI SOTTOPOSTI A LIMITAZIONE: l'utilizzo, la duplicazione o la divulgazione da parte degli enti governativi sono soggetti alle limitazioni indicate nel sottoparagrafo (b)(3) della clausola Rights in Technical Data and Computer Software del DFARS 252.227-7013 (FEB 2014) e FAR 52.227-19 (DIC 2007).

I dati contenuti nel presente documento riguardano un articolo commerciale (secondo la definizione data in FAR 2.101) e sono di proprietà di NetApp, Inc. Tutti i dati tecnici e il software NetApp forniti secondo i termini del presente Contratto sono articoli aventi natura commerciale, sviluppati con finanziamenti esclusivamente privati. Il governo statunitense ha una licenza irrevocabile limitata, non esclusiva, non trasferibile, non cedibile, mondiale, per l'utilizzo dei Dati esclusivamente in connessione con e a supporto di un contratto governativo statunitense in base al quale i Dati sono distribuiti. Con la sola esclusione di quanto indicato nel presente documento, i Dati non possono essere utilizzati, divulgati, riprodotti, modificati, visualizzati o mostrati senza la previa approvazione scritta di NetApp, Inc. I diritti di licenza del governo degli Stati Uniti per il Dipartimento della Difesa sono limitati ai diritti identificati nella clausola DFARS 252.227-7015(b) (FEB 2014).

### **Informazioni sul marchio commerciale**

NETAPP, il logo NETAPP e i marchi elencati alla pagina<http://www.netapp.com/TM> sono marchi di NetApp, Inc. Gli altri nomi di aziende e prodotti potrebbero essere marchi dei rispettivi proprietari.